#### **Oracle Financial Services Regulatory Reporting for Office of Superintendent of Financial Institutes Canada (OFS REG REP OSFI)**

**Security Guide**

**Release 8.1.1.0.0**

**Jul 2021**

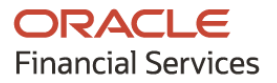

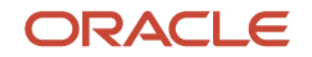

Oracle Financial Services Regulatory Reporting for Office of Superintendent of Financial Institutes Canada (OFS REG REP OSFI) Security Guide

Copyright © 2021 Oracle and/or its affiliates. All rights reserved.

This software and related documentation are provided under a license agreement containing restrictions on use and disclosure and are protected by intellectual property laws. Except as expressly permitted in your license agreement or allowed by law, you may not use, copy, reproduce, translate, broadcast, modify, license, transmit, distribute, exhibit, perform, publish, or display any part, in any form, or by any means. Reverse engineering, disassembly, or decompilation of this software, unless required by law for interoperability, is prohibited.

The information contained herein is subject to change without notice and is not warranted to be errorfree. If you find any errors, please report them to us in writing.

If this is software or related documentation that is delivered to the U.S. Government or anyone licensing it on behalf of the U.S. Government, then the following notice is applicable:

U.S. GOVERNMENT END USERS: Oracle programs, including any operating system, integrated software, any programs installed on the hardware, and/or documentation, delivered to U.S. Government end users are "commercial computer software" pursuant to the applicable Federal Acquisition Regulation and agency-specific supplemental regulations. As such, use, duplication, disclosure, modification, and adaptation of the programs, including any operating system, integrated software, any programs installed on the hardware, and/or documentation, shall be subject to license terms and license restrictions applicable to the programs. No other rights are granted to the U.S. Government.

This software or hardware is developed for general use in a variety of information management applications. It is not developed or intended for use in any inherently dangerous applications, including applications that may create a risk of personal injury. If you use this software or hardware in dangerous applications, then you shall be responsible to take all appropriate fail-safe, backup, redundancy, and other measures to ensure its safe use. Oracle Corporation and its affiliates disclaim any liability for any damages caused by use of this software or hardware in dangerous applications.

Oracle and Java are registered trademarks of Oracle and/or its affiliates. Other names may be trademarks of their respective owners.

Intel and Intel Xeon are trademarks or registered trademarks of Intel Corporation. All SPARC trademarks are used under license and are trademarks or registered trademarks of SPARC International, Inc. AMD, Opteron, the AMD logo, and the AMD Opteron logo are trademarks or registered trademarks of Advanced Micro Devices. UNIX is a registered trademark of The Open Group.

This [software](http://www.google.com/) or hardware and documentation may provide access to or information about content, products, and services from third parties. Oracle Corporation and its affiliates are not responsible for and expressly disclaim all warranties of any kind with respect to third-party content, products, and services unless otherwise set forth in an applicable agreement between you and Oracle. Oracle Corporation and its affiliates will not be responsible for any loss, costs, or damages incurred due to your access to or use of third-party content, products, or services, except as set forth in an applicable agreement between you and Oracle.

Fo[r information](http://www.google.com/) on third party licenses, click [here.](https://docs.oracle.com/cd/E61555_01/licensing.htm)

### **Document Control**

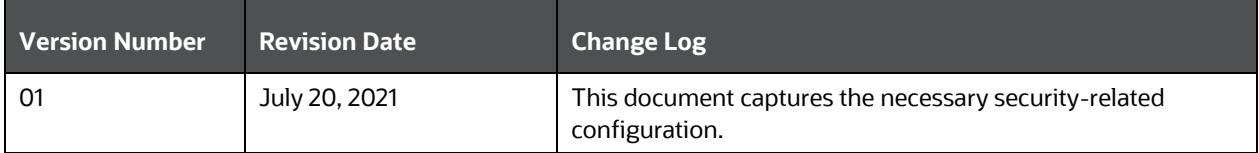

### **Table of Contents**

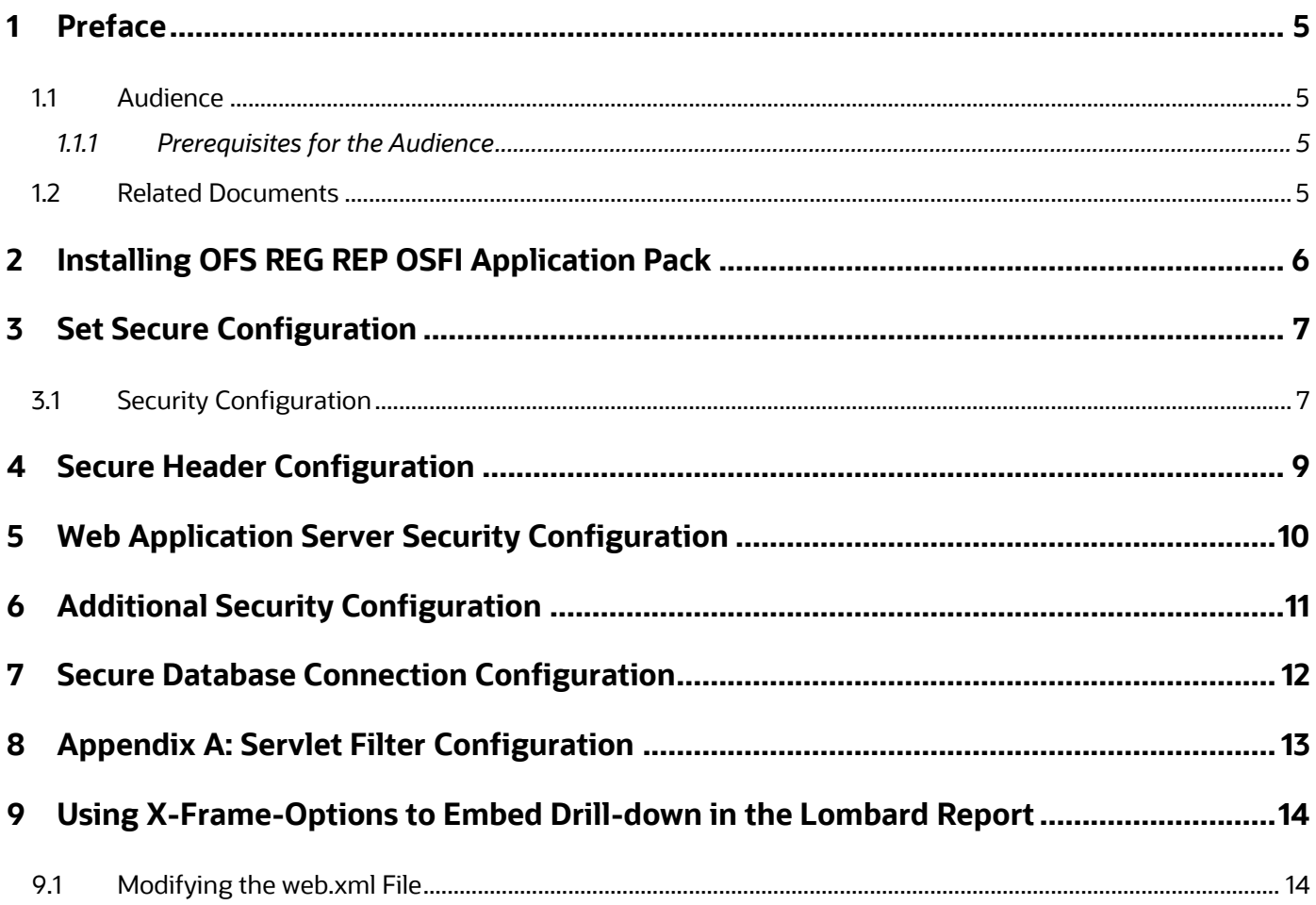

### <span id="page-4-0"></span>**1 Preface**

Oracle Financial Services Regulatory Reporting for Office of Superintendent of Financial Institutes Canada (OFS REG REP OSFI) (developed on Oracle Financial Services Analytical Applications Infrastructure) provides for configuration of security parameters and this guide provides information about the configurations required and how to set it. You can find the latest copy of this document in the **OHC Documentation Library which includes all the recent additions or revisions (if any) done to** date.

The information contained in this document is intended to give you a quick exposure and an understanding of the security configurations required after the installation of Oracle Financial Services Regulatory Reporting for Office of Superintendent of Financial Institutes, Canada (OFS REG REP OSFI).

#### **Topics:**

- **[Audience](#page-4-4)**
- **[Prerequisites](#page-4-2)**
- <span id="page-4-1"></span>• [Related Documents](#page-4-5)

### <span id="page-4-4"></span>**1.1 Audience**

This guide is intended for System Administrators (SA) who are instrumental in installing and performing secure configurations for Oracle Financial Services Regulatory Reporting for Office of Superintendent of Financial Institutes, Canada. It is assumed that the SAs are technically sound and proficient in UNIX, Database Administration, and Web Application Administration to install and configure OFSDF in the released environment.

#### <span id="page-4-5"></span><span id="page-4-2"></span>**1.1.1 Prerequisites for the Audience**

The document assumes you have experience in installing Enterprise components. Basic knowledge about the Oracle Financial Services Data Foundation Application Pack components, OFSAA Architecture, UNIX commands, Database concepts, and Web Server or Web Application Server is recommended.

### <span id="page-4-3"></span>**1.2 Related Documents**

The list of related documents is provided here.

- *Oracle Financial Services Regulatory Reporting for Office of Superintendent of Financial Institutes, Canada (OFS REG REP OSFI) Installation Guide Release 8.1.1.0.0*
- *Oracle Financial Services Data Foundation Installation and Configuration Guide Release 8.1.1.0.0*
- *Oracle Financial Services Data Foundation Application Pack Security Guide*
- *Oracle Financial Services AgileREPORTER Application Installation Guide Release 8.0.9.6.1*

# <span id="page-5-0"></span>**2 Installing OFS REG REP OSFI Application Pack**

See the Oracle Financial Services Regulatory Reporting for Office of Superintendent of Financial [Institutes Canada \(OFS REG REP OSFI\)](https://docs.oracle.com/cd/F43067_01/get_started.htm) Installation Guide Release 8.1.1.0.0, for detailed installation steps.

## <span id="page-6-0"></span>**3 Set Secure Configuration**

The OFS REG REP OSFI Application Pack components are developed on the OFSAA Infrastructure and uses the OFSAAI secure configurations.

See the following sections to configure the security parameters in OFSAAI.

### <span id="page-6-1"></span>**3.1 Security Configuration**

Configure a set of security parameters to have a secure environment for the OFSAA installation. The required configurations are presented in the following list. For more information about the configuration, see the OFS [AAI Administration Guide](https://docs.oracle.com/cd/F29631_01/PDF/8.1.0.x/8.1.0.0.0/OFSAAI_Administration_Guide_8.1.x.pdf) and the [OFSAA Security Guide.](https://docs.oracle.com/cd/E61555_01/books/8.1.x/OFSAAI_Security_Guide_8.1.x.pdf)

- **Input and Output Encoding**: OFS REG REP OSFI is enabled with input validation and output encoding to protect from various types of security attacks.
- **Transparent Data Encryption (TDE)**: Enable this option to secure the data at rest when stored in the Oracle database. To configure TDE during installation, see the *Transparent Data Encryption (TDE)* section in the [OFSAAI Installation and Configuration Guide.](https://docs.oracle.com/cd/F29631_01/PDF/8.1.0.x/8.1.0.0.0/OFS_AAAI_Installation_Guide_8.1.0.0.0.pdf) If you want to configure after installation, see the *Transparent Data Encryption (TDE)* section in th[e OFSAAI](https://docs.oracle.com/cd/F29631_01/PDF/8.1.0.x/8.1.0.0.0/OFSAAI_Administration_Guide_8.1.x.pdf)  [Administration Guide.](https://docs.oracle.com/cd/F29631_01/PDF/8.1.0.x/8.1.0.0.0/OFSAAI_Administration_Guide_8.1.x.pdf)
- **Oracle Data Redaction** This is an Oracle Database Advanced Security option to enable the protection of data. It is used to mask (redact) sensitive data shown to the user in real-time. To enable this option during installation, see the section Enabling Data Redaction in the [OFSAAI](https://docs.oracle.com/cd/F29631_01/PDF/8.1.0.x/8.1.0.0.0/OFS_AAAI_Installation_Guide_8.1.0.0.0.pdf)  [Installation and Configuration Guide.](https://docs.oracle.com/cd/F29631_01/PDF/8.1.0.x/8.1.0.0.0/OFS_AAAI_Installation_Guide_8.1.0.0.0.pdf) To enable post-installation, see the section Data Redaction in the OFS [AAI Administration Guide.](https://docs.oracle.com/cd/F29631_01/PDF/8.1.0.x/8.1.0.0.0/OFSAAI_Administration_Guide_8.1.x.pdf)
- **CSRF Enabled** Enabling this option results in setting CSRF tokens in requests. OFSAAI System Configuration UI provides the option to enable or disable CSRF. For more information on enabling CSRF, see the section Update General Details in the [OFSAAI User Guide.](https://docs.oracle.com/cd/F29631_01/PDF/8.1.0.x/8.1.0.0.0/OFSAAI_User_Guide_8.1.0.0.0.pdf)
- **Key Management** The OFSAA Configuration Schema (CONFIG) is the repository to store passwords for users and Application Database Schemas centrally. These values are AES 128 bit encrypted using an encryption key uniquely generated for each OFSAA instance during the installation process. The OFSAA platform provides a utility (EncryptC.sh) to rotate/generate a new encryption key if needed.

The Key Management section in the OFS [AAI Administration Guide](https://docs.oracle.com/cd/F29631_01/PDF/8.1.0.x/8.1.0.0.0/OFSAAI_Administration_Guide_8.1.x.pdf) explains how to generate and store this key in a Java Key Store.

**NOTE** Integration with any other Key management solution is out of the scope of this release.

• **File Encryption** – OFSAA supports file encryption using AES 256 Bit format. For more information, see the section File Encryption in the **OFS AAI Administration Guide**.

> **NOTE** For detailed information about the Data Protection Implementation in OFSAA, see [Oracle Financial Services Data](https://docs.oracle.com/cd/E92917_01/PDF/8.1.x.x/common/OFSAA_FSDF_Data_Protection_Implementation_Guide_Release_8.1.x.pdf)  [Foundation Application Pack Data Protection Implementation](https://docs.oracle.com/cd/E92917_01/PDF/8.1.x.x/common/OFSAA_FSDF_Data_Protection_Implementation_Guide_Release_8.1.x.pdf)  [Guide.](https://docs.oracle.com/cd/E92917_01/PDF/8.1.x.x/common/OFSAA_FSDF_Data_Protection_Implementation_Guide_Release_8.1.x.pdf)

ORACLE FINANCIAL SERVICES REGULATORY REPORTING FOR OFFICE OF SUPERINTENDENT OF FINANCIAL INSTITUTES CANADA (OFS REG REP OSFI) SECURITY

- **Database Password Reset**: Change the database password for the Config Schema and Atomic Schema, periodically. For more information, see the *Database Password Reset/ Change* section in the OFS [AAI Administration Guide.](https://docs.oracle.com/cd/F29631_01/PDF/8.1.0.x/8.1.0.0.0/OFSAAI_Administration_Guide_8.1.x.pdf)
- **Password Reset**: Reset passwords for users, if required. For more information, see the *Database Password Reset/ Change* section in the OFS [AAI Administration Guide.](https://docs.oracle.com/cd/F29631_01/PDF/8.1.0.x/8.1.0.0.0/OFSAAI_Administration_Guide_8.1.x.pdf)
- **Enable and Disable Users**: For more information, see the *Enable and Disable Users* section in the OFS [AAI Administration Guide.](https://docs.oracle.com/cd/F29631_01/PDF/8.1.0.x/8.1.0.0.0/OFSAAI_Administration_Guide_8.1.x.pdf)
- **SSO Authentication (SAML) Configuration**: For more information, see the *SSO Authentication (SAML) Configuration* section in the OFS [AAI Administration Guide.](https://docs.oracle.com/cd/F29631_01/PDF/8.1.0.x/8.1.0.0.0/OFSAAI_Administration_Guide_8.1.x.pdf)
- **Public Key Authentication**: Configure the Public Key Authentication on UNIX. For more information, see the *Setting Up Public Key Authentication on Client-Server* section in the [OFS](https://docs.oracle.com/cd/F29631_01/PDF/8.1.0.x/8.1.0.0.0/OFSAAI_Administration_Guide_8.1.x.pdf) [AAI Administration Guide.](https://docs.oracle.com/cd/F29631_01/PDF/8.1.0.x/8.1.0.0.0/OFSAAI_Administration_Guide_8.1.x.pdf)
- **Data Security and Data Privacy**: Configure to protect data against unauthorized access and data theft. For more information, see the *Data Security and Data Privacy* section in the [OFS](https://docs.oracle.com/cd/F29631_01/PDF/8.1.0.x/8.1.0.0.0/OFSAAI_Administration_Guide_8.1.x.pdf) AAI [Administration Guide.](https://docs.oracle.com/cd/F29631_01/PDF/8.1.0.x/8.1.0.0.0/OFSAAI_Administration_Guide_8.1.x.pdf)
- **Input and Output Encoding**: OFSAAI is enabled with input validation and output encoding to protect from various types of security attacks.
- **Password rotation every 30 days**: For more information, see the *Changing Password* section in the relevant version of th[e OFSAAI User Guides.](https://docs.oracle.com/cd/F29631_01/get_started.htm)
- **Additional Cross-Origin Resource Sharing (CORS)**: Configure CORS. For more information, see the *Knowing Additional Cross-Origin Resource Sharing (CORS)* section in the [OFS](https://docs.oracle.com/cd/F29631_01/PDF/8.1.0.x/8.1.0.0.0/OFSAAI_Administration_Guide_8.1.x.pdf) AAI [Administration Guide.](https://docs.oracle.com/cd/F29631_01/PDF/8.1.0.x/8.1.0.0.0/OFSAAI_Administration_Guide_8.1.x.pdf)
- **System Configuration and Identity Management**: Configure the following parameters from the information in the *System Configuration and Identity Management* section in the relevant version of the [OFSAAI User Guides:](https://docs.oracle.com/cd/F29631_01/get_started.htm)
	- Set session timeout
	- **Enable CSRF**
	- Set frequency of password change
	- **•** Configure password restriction details
	- Configure password history
	- **•** Configure security questions for a password reset
	- **Configure the activation period by setting Dormant Days, Inactive Days, and Working Hours**

For detailed information about Data Security implemented in OFSDF, see th[e Oracle Financial Services](https://docs.oracle.com/cd/E92917_01/PDF/8.1.x.x/common/OFSAA_FSDF_Data_Protection_Implementation_Guide_Release_8.1.x.pdf)  [Data Foundation Data Protection Implementation Guide Release 8.1.x.](https://docs.oracle.com/cd/E92917_01/PDF/8.1.x.x/common/OFSAA_FSDF_Data_Protection_Implementation_Guide_Release_8.1.x.pdf)

# <span id="page-8-0"></span>**4 Secure Header Configuration**

Secure Header Configurations protect you from website attacks such as XSS. OFSAAI 8.1.1.0.0 is the platform used to build OFS REG REP OSFI 8.1.1.0.0 and is packaged with the OFS REG REP OSFI Installer.

OFSAAI supports the following configurations to protect from website attacks such as XSS:

- Configure X-Frame-Options
- Configure CORS Header
- Set Content Security Policy
- Configure Referrer Header Validation
- Configure HSTS in Response Header

Secure header configurations protect you from website attacks such as XSS and Clickjacking. See the *Secure Header Configurations* chapter in the [OFSAA Security Guide,](https://docs.oracle.com/cd/E61555_01/books/8.1.x/OFSAAI_Security_Guide_8.1.x.pdf) for more information.

# <span id="page-9-0"></span>**5 Web Application Server Security Configuration**

OFSAAI 8.1.1.0.0 is the platform used to build OFS REG REP OSFI 8.1.1.0.0 and is packaged with the OFS REG REP OSFI Installer. The OFSAAI framework defines the following security configurations for the Web Servers:

- Enable HTTPS Configuration for OFSAA
- Configure Security for Tomcat
- Configure Security for WebSphere
- Configure Security for WebLogic

Depending on your configured Web Application Server, see the sections in the *Web Application Server Security Configurations* chapter in the [OFSAA Security Guide](https://docs.oracle.com/cd/E61555_01/books/8.1.x/OFSAAI_Security_Guide_8.1.x.pdf) for more information.

# <span id="page-10-0"></span>**6 Additional Security Configuration**

OFSAAI 8.1.1.0.0 is the platform used to build OFS REG REP OSFI 8.1.1.0.0 and is packaged with the OFS REG REP OSFI Installer. The OFSAAI framework defines the following additional configurations for providing security to the applications:

- Configure to Restrict Access to Default Web Server Pages
- Configure to Restrict Display of the Web Server Details
- Configure to Restrict File Uploads
- Configure to Restrict HTTP Methods other than GET or POST
- Configure to Enable Unlimited Cryptographic Policy for Java

For more information, see the *Additional Security Configurations* section in the [OFSAA Security Guide.](https://docs.oracle.com/cd/E61555_01/books/8.1.x/OFSAAI_Security_Guide_8.1.x.pdf)

# <span id="page-11-0"></span>**7 Secure Database Connection Configuration**

The Oracle Database product supports SSL/TLS connections in its standard edition. The Secure Sockets Layer (SSL) protocol provides Network-level Authentication, Data Encryption, and Data Integrity. When a network connection over SSL is initiated, the client and server perform a handshake that includes:

- Negotiating a Cipher Suite for Encryption, Data Integrity, and Authentication
- Authenticating the client by validating its certificate
- Authenticating the server by verifying that its Distinguished Name (DN) is expected
- Client and server exchange key information using public-key cryptography

See the *Secure Database Connection Configurations section in the OFSAA Security Guide, for more* information.

# <span id="page-12-0"></span>**8 Appendix A: Servlet Filter Configuration**

Servlet Filter is a controller in the Web-Container with the Servlet Filter required configurations. This section also lists out the Keywords and Key Characters as follows:

- Security and Access
- Vulnerability Checks
- Cross-Site Scripting
- SQL Injection
- Configure Servlet Filter

See the *Appendix A - Servlet Filter Configurations* in th[e OFSAA Security Guide,](https://docs.oracle.com/cd/E61555_01/books/8.1.x/OFSAAI_Security_Guide_8.1.x.pdf) for more information.

# <span id="page-13-0"></span>**9 Using X-Frame-Options to Embed Drill-down in the Lombard Report**

By default, the OFSAA configuration refrains to embed the OFSAA content in the Lombard portal, therefore, the web. xml file must be modified to enable the same.

> **NOTE** The preceding step is mandatory to access the OFSAA drilldown from the Lombard AgileREPORTER portal.

To embed the drill-down content in the Lombard portal, change the default OFSAA setting of X-Frame-Options from **SAMEORIGIN** to **ALLOW-FROM** in the web.xml file.

### <span id="page-13-1"></span>**9.1 Modifying the web.xml File**

This section describes the steps to modify the  $web$ ,  $xml$  file to embed the drill-down content from the Lombard portal:

- **1.** Open the web.xml file in an editor.
- **2.** Search for the following tag:

```
<filter>
```

```
<filter-name>FilterServlet</filter-name>
```

```
<filter-class>com.iflex.fic.filters.FilterServlet</filter-class>
```
</filter>

**3.** Add the following tag before the tag shown in the preceding step:

```
<filter>
```

```
 <filter-name>FilterServletAllowFrom</filter-name>
```

```
<filter-class>com.iflex.fic.filters.FilterServlet</filter-class>
```
<init-param>

<param-name>mode</param-name>

<param-value>ALLOW-FROM https://example.com/</param-value>

</init-param>

</filter>

<filter-mapping>

<filter-name>FilterServletAllowFrom</filter-name>

```
 <url-pattern>/url1</url-pattern>
```

```
</filter-mapping>
```
**4.** Replace the http://<HOST>:<PORT>/<CONEXT>/ with the URL of Lombard portal and replace the /url1 with the OFSAA relative URL.

This embeds the OFSAA content in the Lombard portal.

### **OFSAA Support**

Raise a Service Request (SR) in the [My Oracle Support \(MOS\)](https://support.oracle.com/) for queries related to the OFSAA applications.

### **Send Us Your Comments**

Oracle welcomes your comments and suggestions on the quality and usefulness of this publication. Your input is an important part of the information used for revision.

- Did you find any errors?
- Is the information clearly presented?
- Do you need more information? If so, where?
- Are the examples correct? Do you need more examples?
- What features did you like most about this manual?

If you find any errors or have any other suggestions for improvement, indicate the title and part number of the documentation along with the chapter/section/page number (if available) and contact the Oracle Support.

Before sending us your comments, you might like to ensure that you have the latest version of the document wherein any of your concerns have already been addressed. You can access My Oracle [Support](https://support.oracle.com/) site that has all the revised or recently released documents.

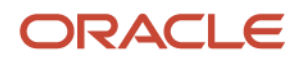